## 承諾/否認の手順

概要

- 承諾が必要な請求がある場合、被請求者あてに承諾依頼通知が通知されます。 承諾依頼に対して、承諾を行うことで請求の成立となります。 否認を行った場合、請求は不成立となります。
- トップ画面の承諾待ち一覧から、担当者が承諾仮登録や否認仮登録を行います。 承認者が仮登録を承認することで完了します。
- ✔ 承諾依頼通知の受領後から記録予定日の5銀行営業日後(記録予定日当日含む)までの間に 承諾を行うことができます。
	- また、請求内容について異議がある場合は、同一期間内に否認することもできます。
- ✔ 否認した場合、または否認も承諾もせずに記録予定日から 5 銀行営業日(記録予定日当日含む)が経過した場合(みなし否認)、請求は成立しません。
- ✔ 承諾が必要な請求は「債権発生請求(債権者請求)」「変更記録」「保証記録」 「支払等記録(支払を行ったことによる記録請求)」です。

<mark>>トップ画面の<mark>承諾待ち一覧</mark>ボタンをクリックしてください。</mark>

(例として債権発生請求(債権者請求)の仮登録を承認する流れをご説明します。)

1. トップ画面

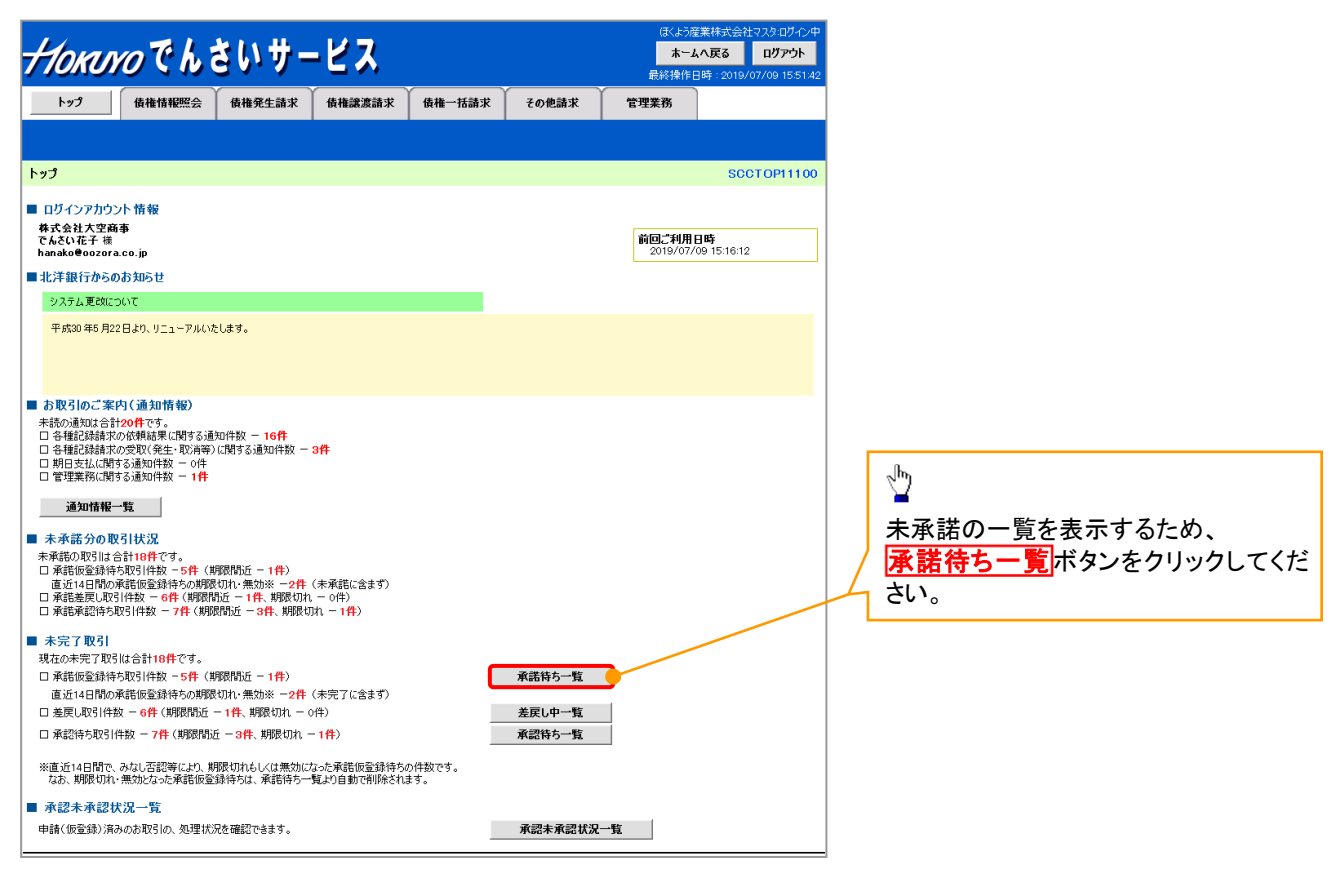

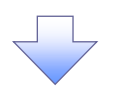

2. 承諾待ち一覧画面

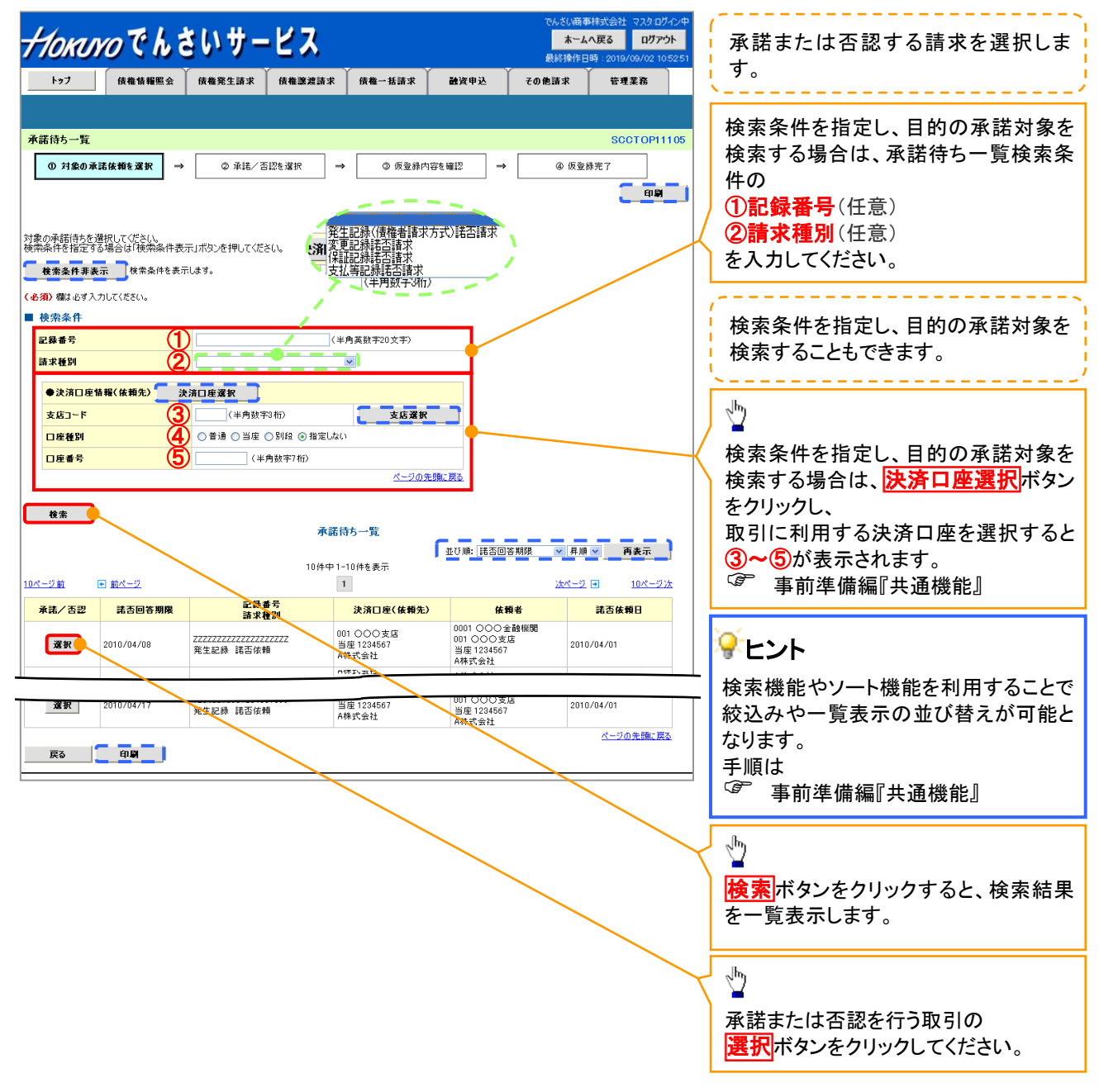

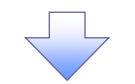

3. 発生記録(債権者)請求承諾仮登録画面

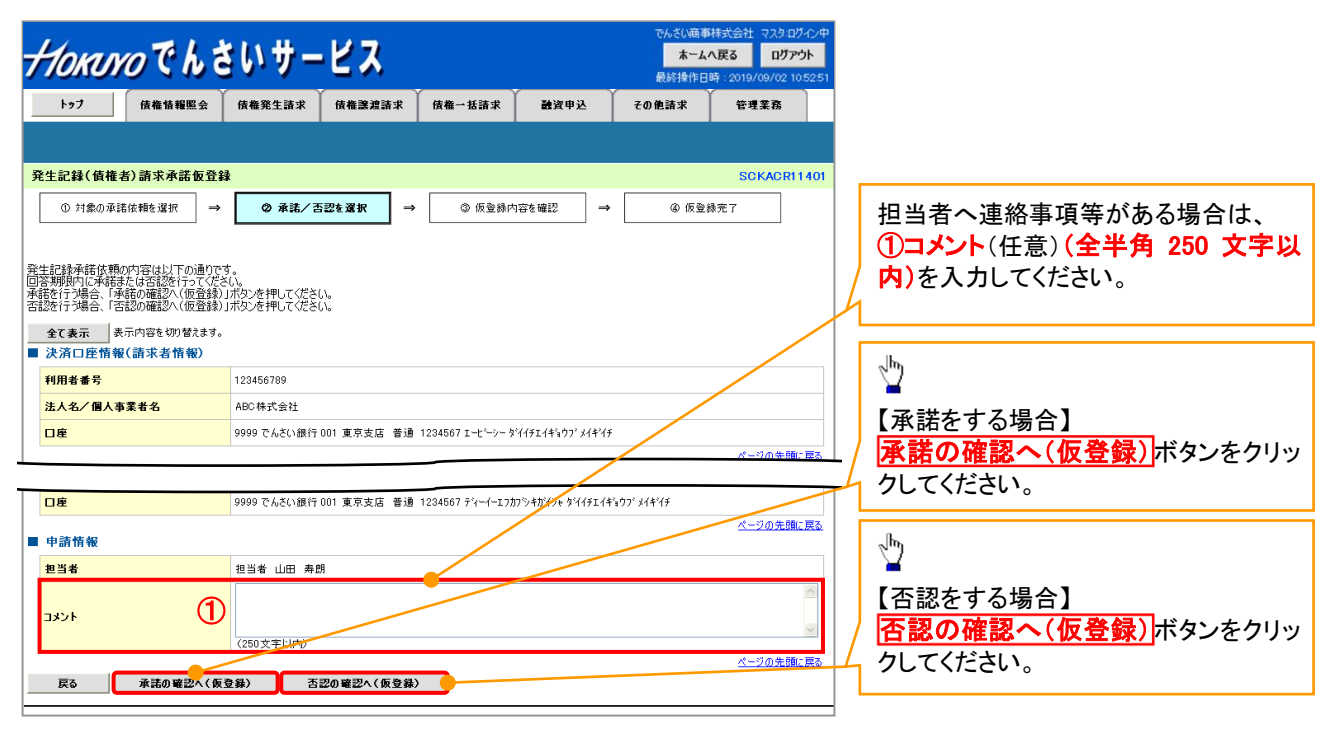

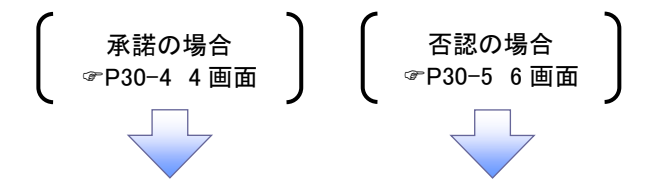

【承諾をする場合】

4. 発生記録(債権者)請求承諾仮登録確認画面

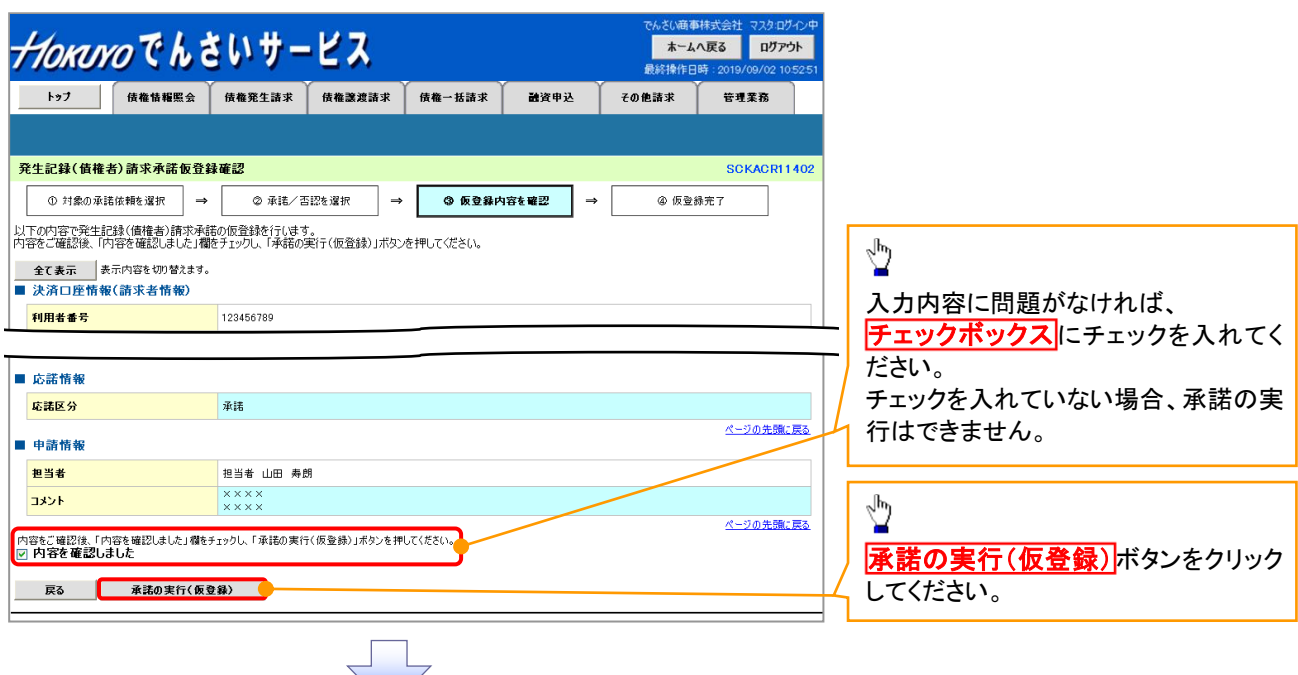

5. 発生記録(債権者)請求承諾仮登録完了画面

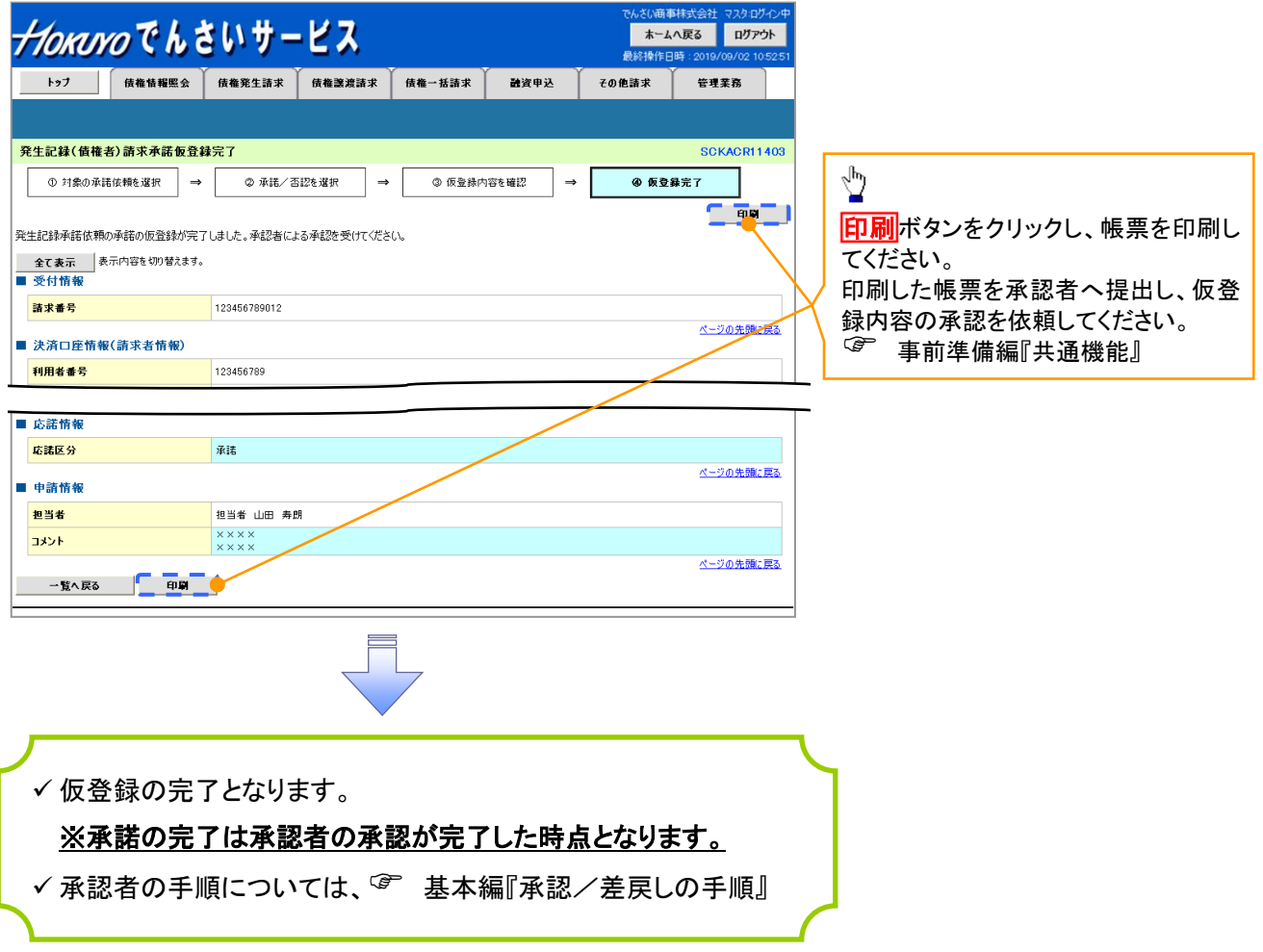

【否認をする場合】

6. 発生記録(債権者)請求否認仮登録確認画面

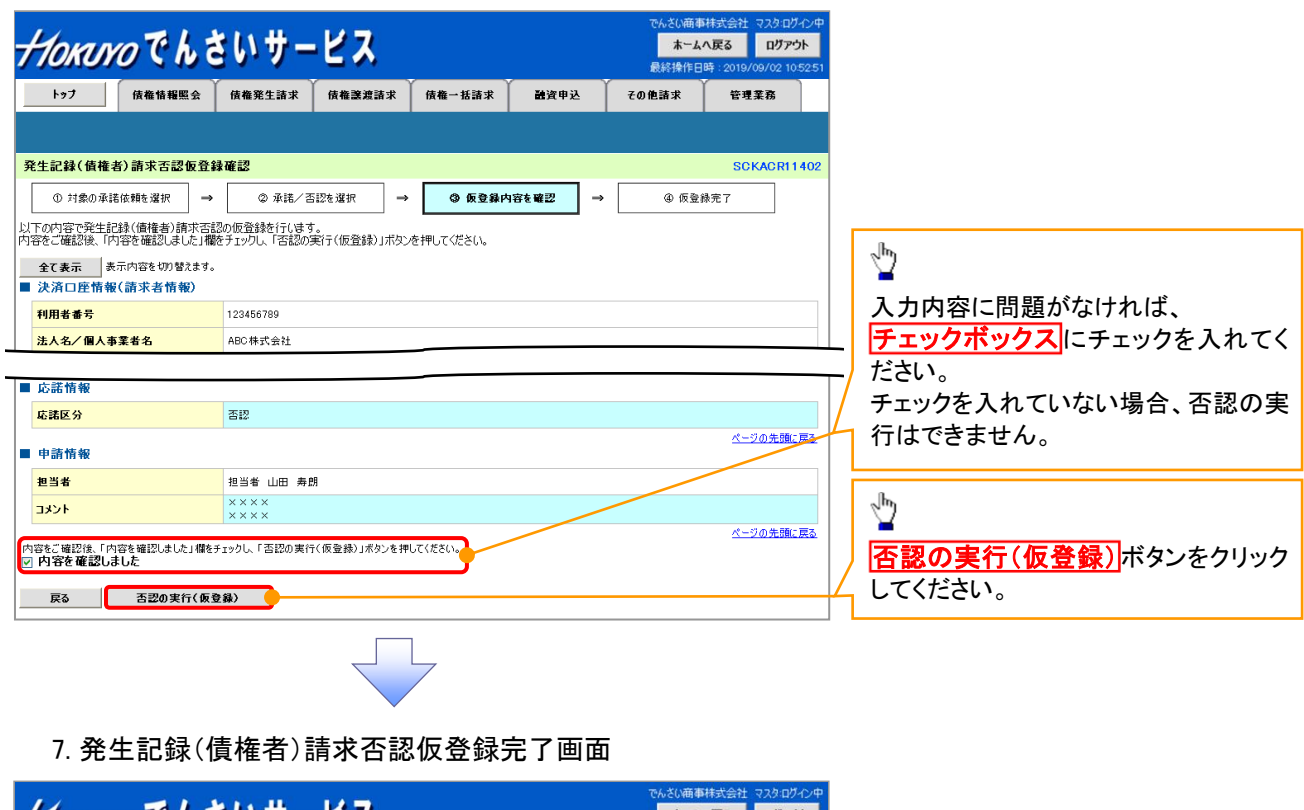

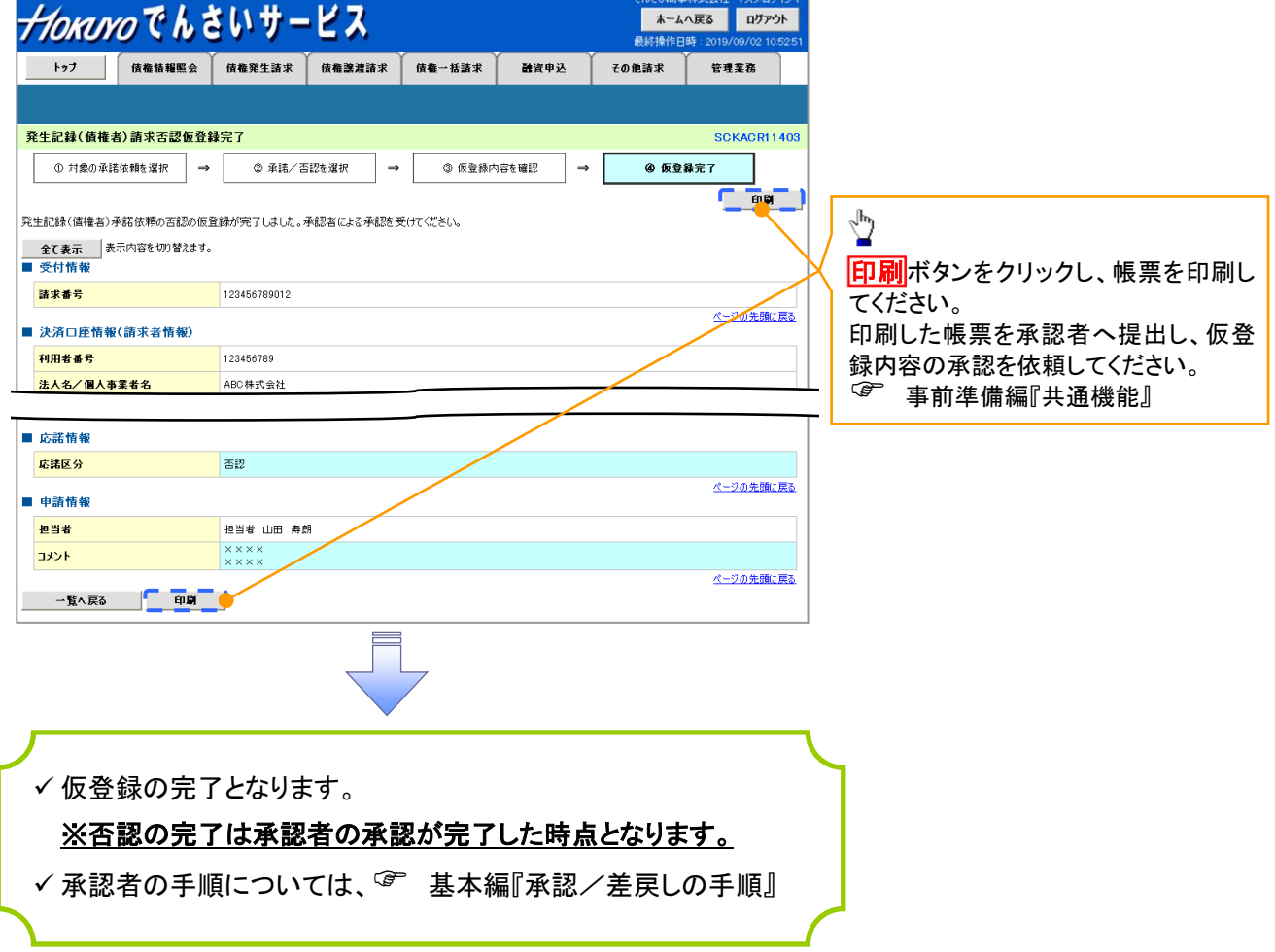